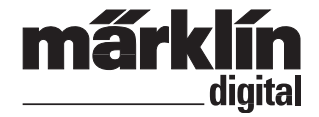

Nachrüstdecoder-Set 60942 Nachrüstdecoder-Set 60962 60942 Conversion Decoder Set 60962 Conversion Decoder Set

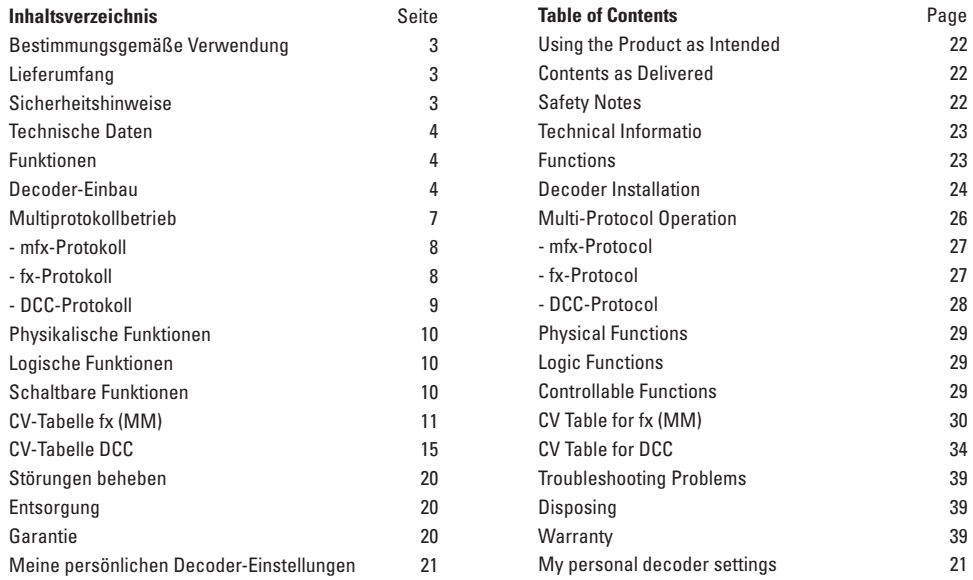

# **Bestimmungsgemäße Verwendung**

Die Decoder 60942/60962 sind zum Umrüsten von Märklin/ Trix H0-Lokomotiven.

**!** Nicht geeignet für Motoren mit Feldspule. Lokomotiven mit diesen Motoren müssen mit den entsprechenden Motor-Nachrüstsätzen 60941, 60943 oder 60944 umgerüstet werden.

**! Unbedingt beachten:** Folgende Lokomotiven können mit diesem Nachrüstdecoder nicht umgerüstet werden.

Artikel:

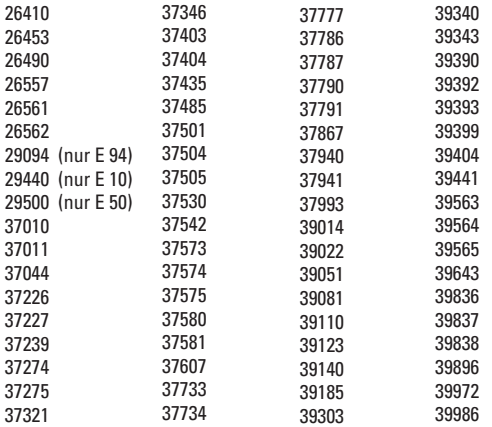

### **Lieferumfang**

- 1 Decoder
- 1 Platine mit 21poliger Schnittstelle (nur in 60942)
- 1 NEM-Stecker 8 polig (nur in 60962)
- 1 Halteplatte (nur in 60942)
- 1 Schraube (nur in 60942)
- 1 Klebepad (nur in 60962)
- Einbauanleitung
- Garantieurkunde

Für den Einbau zusätzlich benötigtes Werkzeug: Schraubendreher, Pinzette und Lötstation für eine Löttemperatur bis max.  $30W/300^{\circ}$ mit dünner Spitze, Elektronik-Lötzinn (Ø 0,5-1 mm). Entlötlitze oder Entlötsaugpumpe.

# **Sicherheitshinweise**

- **ACHTUNG!** Funktionsbedingte scharfe Kanten.
- Verkabelungs- und Montagearbeiten nur im spannungslosen Zustand ausführen. Bei nicht Beachtung kann es zu gefährlichen Körperströmen und damit zu Verletzungen führen.
- • **Decoder nur mit der zulässigen Spannung (**siehe technische Daten) **betreiben.**

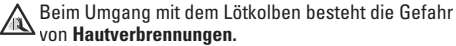

# **Technische Daten**

- Dauerlast am Motorausgang ≤ 1,1 A
- Belastung der Lichtausgänge ≤ 250 mA
- Belastung AUX  $1 -$ AUX  $4$  je < 250 mA
- Belastung  $AUX + Licht$  (Summe)  $\leq 300 \text{ mA}$
- Belastung Motor bzw. AUX 5/6 ≤ 1,1 A
- Max. Ges.-Belastung (Summe) ≤ 1,6 A
- Max. Spannung  $< 40 V$
- Kurzschluss und Überlastschutz an den Ausgängen Licht vorne (LV), Licht hinten (LH), AUX 1 – AUX 4 und an den Motorausgängen.

## **Funktionen**

Der **mLD LokDecoder,** ein LokDecoder mit sehr weit reichenden Einstell- und Anpassungsmöglichkeiten. Zusätzliche SUSI-Schnittstelle (nur bei 60942) steht zur Verfügung. Die Decoder sind voll updatefähig. Voraussetzung hierfür ist ein entsprechendes Steuergerät (Central Station 60213/60214/60215, Software-Version 2.0, Gleisformatprozessor GFP 2.0 oder höher).

Die Einstell- und Digitalfunktionen sind nur im Digitalbetrieb anwendbar. Es stehen jedoch nicht in allen Protokollen die gleichen Möglichkeiten zur Verfügung.

Diese Anleitung beschreibt den Einbau und die Einstellmöglichkeiten der Decoder 60942/60962.

- Multiprotokollfähig (fx (MM), mfx, DCC und AC/DC).
- Automatische System-Erkennung. Zur Bedienung muss die jeweils diesem System zugeordnete Adresse verwendet werden.
- Anfahr- und Bremsverzögerung können getrennt voneinander eingestellt werden. Kann über das Funktionsmapping jeder beliebigen Funktionstaste zugewiesen werden.
- Variable Motorregelung im Digital- sowie im Analogbetrieb.
- Unterstützung für 6090, 60901, DC-, Sinus- und Glockenanker-Motoren. **Beachten** Sie dazu die Tabelle auf Seite 3, die darin aufgeführten Lokomotiven können mit diesen Decodern nicht umgerüstet werden.
- Funktionsmapping, siehe Hilfe in der Central Station 60213/60214/60215 oder eine ausführliche Tabelle zum Funktionsmapping finden Sie im Internet unter: www.maerklin.de/de/produkte/tools\_downloads/technische\_infos.html
- updatefähig mit Central Station 60213/60214/60215 (Software Version 2,0, GFP 2.0 oder höher)
- Programming on Main (PoM), diese Programmierung muss vom Steuergerät unterstützt werden. Beachten Sie hierzu die Bedienungsanleitung ihres Steuergerätes.
- Einstellbarer Rangiergang
- Brems- /Signalhalteabschnitt-Erkennung im Digitalbetrieb

# **Decoder-Einbau 60942 oder 60962**

Vor dem Einbau ist die Lokomotive auf einwandfreie mechanische und elektrische Funktion zu prüfen. Gegebenenfalls muss die Lokomotive vor dem Umbau repariert werden.

#### **Fahrzeuge ohne Schnittstelle**

Löten Sie zuerst die Kabel an den Stromabnehmern (Schleifer), Motor und der Beleuchtung ab. Danach bauen Sie den alten Decoder oder Umschalter aus. Positionieren Sie den neuen Decoder, löten Sie die Kabel gemäß nebenstehendem Schema an.

Ist die Beleuchtung direkt auf die Fahrzeugmasse geführt, empfehlen wir, diese gegenüber der Fahrzeugmasse zu isolieren. Verwenden Sie dazu die Steckfassung E604180 und die Glühlampe E610080. Damit erreichen Sie eine flackerfreie Beleuchtung.

Ist Ihr Fahrzeug mit LED Beleuchtung ausgestattet, müssen unbedingt Vorwiderstände eingebaut werden. Die Vorwiderstände sind je nach Strom und Bauform unterschiedlich. Ermitteln Sie die richtigen Werte für Ihre LED. Fragen Sie hierzu gegebenenfalls Ihren Fachhändler.

Wollen Sie Ihr Fahrzeug nachträglich mit LED beleuchten, sind die Kathoden (-) der LED mit dem Lichtausgang zu verbinden. Vorwiderstand **nicht vergessen!** Die Anoden (+) sind an den gemeinsamen Leiter (blau) anzuschließen.

Der gemeinsame Rückleiter (blau) darf nicht mit der Fahrzeugmasse verbunden werden.

Die Vorgehensweise ist für den Decoder 60962 und für die Schnittstellenplatine aus dem Set 60942 identisch.

Bitte beachten Sie jedoch unbedingt die jeweiligen **Hinwei-**

#### **se** zu den **Kabelfarben**.

#### **60962**

Beachten Sie, dass die Kabelfarben am Decoder der **NEM** Norm entsprechen. Eine Gegenüberstellung des Märklin-Farbschemas finden Sie nachfolgend (Seite 6).

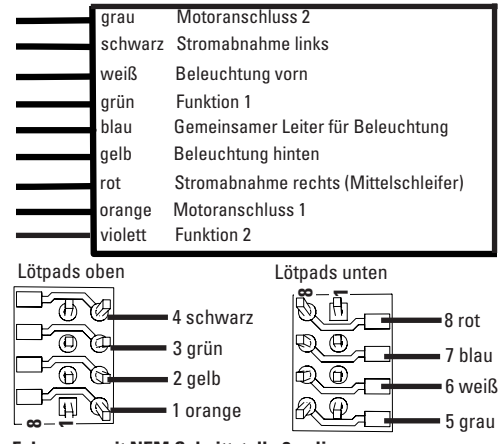

#### **Fahrzeuge mit NEM Schnittstelle 8 polig.**

Löten Sie gemäß obiger Zeichnung die Kabel an die entsprechenden Lötpads an. Stecken sie den Stecker in die Schnittstelle, Positionierung beachten.

Hinweise zur Beleuchtung siehe Decoder 60942.

# **Gegenüberstellung der Kabelfarben**

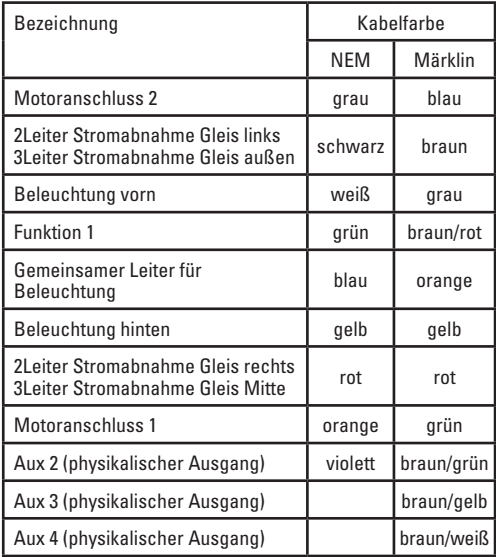

#### **60942**

Halteplatte festschrauben, Kabel entsprechend an die Anschlüsse von Motor, Schleifer und eventuellen Funktionen löten.

**Kabelfarben** entsprechen dem **Märklin-Standard,**  Vergleichstabelle zu NEM siehe Tabelle.

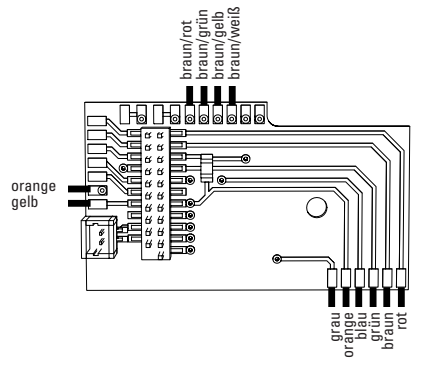

Wenn die Beleuchtung mit dem Rückleiter über die Fahrzeugmasse erfolgt, kann es teilweise zum Flackern der Beleuchtung kommen. Wenn dies nicht erwünscht ist, muss die Beleuchtung isoliert werden. Wir empfehlen, die Glühlampe gegen die Steckfassung 604180 und Glühlampe 610080 zu tauschen. Der Rückleiter wird dann an das orange Kabel angeschlossen.

Decoder einstecken, auf richtigen Einbau achten. Modell noch ohne Gehäuse auf dem Programmiergleis einer Prüfung unterziehen. Wenn der Decoder einwandfrei arbeitet, kann das Gehäuse montiert werden.

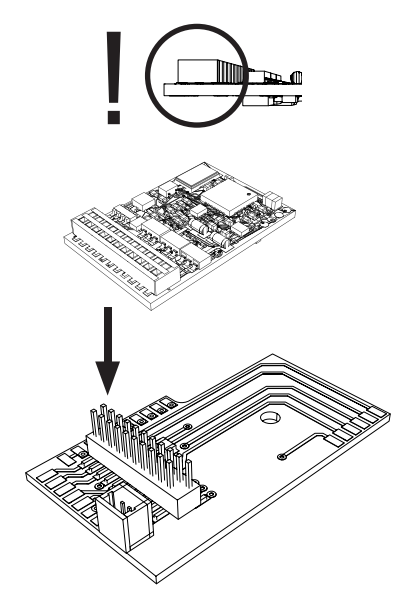

# **Multiprotokollbetrieb**

# **Analogbetrieb**

Der Decoder kann auch auf analogen Anlagen oder Gleisabschnitten betrieben werden. Der Decoder erkennt die analoge Wechsel- oder Gleichspannung (AC/DC) automatisch und passt sich der analogen Gleisspannung an. Es sind alle Funktionen, die unter mfx oder DCC für den Analogbetrieb eingestellt wurden aktiv (siehe Digitalbetrieb).

# **Digitalbetrieb**

Die mLD LokDecoder sind Multiprotokolldecoder. Der Decoder kann unter folgenden Digital-Protokollen eingesetzt werden: mfx, DCC, fx (MM),

Das Digital-Protokoll mit den meisten Möglichkeiten ist das höchstwertige Digital-Protokoll. Die Reihenfolge der Digital-Protokolle ist in der Wertung fallend:

> Priorität 1: mfx Priorität 2: DCC Priorität 3: fx (MM)

**Hinweis:** Digital-Protokolle können sich gegenseitig beeinflussen. Für einen störungsfreien Betrieb empfehlen wir, nicht benötigte Digital-Protokolle mit CV 50 zu deaktivieren.

Deaktivieren Sie, sofern dies Ihre Zentrale unterstützt, auch dort die nicht benötigten Digital-Protokolle.

Werden zwei oder mehrere Digital-Protokolle am Gleis erkannt, übernimmt der Decoder automatisch das höchstwertige Digital-Protokoll, z.B. mfx/DCC, somit wird das

mfx-Digital-Protokoll vom Decoder übernommen (siehe vorherige Tabelle).

**Hinweis:** Beachten Sie, dass nicht alle Funktionen in allen Digital-Protokollen möglich sind. Unter mfx und DCC können einige Einstellungen von Funktionen, welche im Analog-Betrieb wirksam sein sollen, vorgenommen werden.

# **Brems-/Signalhalteabschnitt fx(MM), mfx**

Die Bremsmodule legen im wesentlichen eine Gleichspannung an das Gleis. Erkennt der Decoder eine solche Gleichspannung am Gleis, bremst er mit der eingestellten Verzögerung ab. Erkennt der Decoder wieder ein Digital-Protokoll, beschleunigt er auf die eingestellte Geschwindigkeit.

Soll das automatische Erkennen der Bremsstrecken angewandt werden, wird empfohlen, den DC-Betrieb auszuschalten (siehe CV Beschreibung).

# **mfx-Protokoll**

#### **Adressierung**

- Keine Adresse erforderlich, jeder Decoder erhält eine einmalige und eindeutige Kennung (UID).
- Der Decoder meldet sich an einer Central Station oder Mobile Station mit seiner UID automatisch an.

#### **Programmierung**

- Die Eigenschaften können über die grafische Oberfläche der Central Station bzw. teilweise auch mit der Mobile Station programmiert werden.
- Es können alle Configuration Variablen (CV) mehrfach gelesen und programmiert werden.
- Die Programmierung kann entweder auf dem Haupt- oder dem Programmiergleis erfolgen.
- Die Defaulteinstellungen (Werkseinstellungen) können wieder hergestellt werden.
- Funktionsmapping: Funktionen können mit Hilfe der Central Station 60212 (eingeschränkt) und mit der Central Station 60213/60214/60215 beliebigen Funktionstasten zugeordnet werden (Siehe Hilfe in der Central Station).

# **fx-Protokoll (MM)**

#### **Adressierung**

- 4 Adressen (eine Hauptadresse und 3 Folgeadressen)
- Adressbereich:

1 - 255 abhängig vom Steuergerät/Zentrale

- Hauptadresse ist manuell programmierbar
- Die Folgeadressen sind ein-, ausschalt- und einstellbar und sind manuell oder automatisch programmierbar.
- Über diese vier Adressen sind alle 16 Funktionen schaltbar.

#### **Programmierung**

- Die Eigenschaften des Decoders können über die Programmierung der Configuration Variablen (CV) mehrfach programmiert werden. Das Lesen der CVs ist nicht möglich.
- Die CV-Nummer und der CV-Wert werden direkt eingegeben.
- Programmierung der CV nur auf dem Programmiergleis.
- Die Defaulteinstellungen (Werkseinstellungen) können wieder hergestellt werden.
- 14 bzw. 27 Fahrstufen programmierbar
- Die ersten vier Funktionen und das Licht sind über die Hauptadresse immer schaltbar, weitere Funktionen sind in Abhängigkeit der Folgeadressen nutzbar.
- Alle Einstellungen aus dem Funktionsmapping der mfxoder DCC-Programmierung werden für fx (MM) übernommen.
- Automatische Erkennung entsprechend der aktiven Zusatz- oder Folgeadressen. Erkannt wird, ob die Funktion dauerhaft ein- bzw. ausgeschaltet oder über eine Folgeadressen schaltbar ist. Dieses Funktionsmapping kann nur im mfx- oder DCC-Protokoll festgelegt werden.
- Weitere Information, siehe CV-Tabelle fx-Protokoll.

# **DCC-Protokoll**

#### **Adressierung**

- Kurze Adresse Lange Adresse Traktionsadresse
- Adressbereich: 1 127 kurze Adresse, Traktionsadresse 1 - 10239 lange Adresse
- Jede Adresse ist manuell programmierbar.
- Kurze oder lange Adresse wird über die CVs ausgewählt.
- Eine angewandte Traktionsadresse deaktiviert die Standard-Adresse.

#### **Programmierung**

- Die Eigenschaften können über die Configuration Variablen (CV) mehrfach geändert werden.
- Die CV-Nummer und die CV-Werte werden direkt eingegeben.
- Die CVs können mehrfach gelesen und programmiert

werden (Programmierung auf dem Programmiergleis).

- Die CVs können beliebig programmiert werden (Programmierung auf dem Hauptgleis PoM). PoM ist nur bei den in der CV-Tabelle gekennzeichneten CV möglich. Die Programmierung auf dem Hauptgleis (PoM) muss von Ihrer Zentrale unterstützt werden (siehe Bedienungsanleitung ihres Gerätes).
- Die Defaulteinstellungen (Werkseinstellungen) können wieder hergestellt werden.
- 14 bzw. 28/126 Fahrstufen einstellbar.
- Einstellung Bremsmodus mit CV 27
- Alle Funktionen können entsprechend dem Funktionsmapping geschaltet werden (siehe CV-Beschreibung).
- Weitere Information, siehe CV-Tabelle DCC-Protokoll.

Es wird empfohlen, die Programmierungen grundsätzlich auf dem Programmiergleis vorzunehmen.

# **Physikalische Funktionen**

Jede dieser Funktionen muss extern an die Platine angeschlossen werden. Man spricht daher von physikalischen Funktionen. Jedem physikalischem Ausgang (AUX / Licht) kann im Digitalbetrieb ein eigener Modus/Effekt zugeordnet werden. Dazu stehen für jeden Ausgang drei CVs zur Verfügung. Es kann für jeden Ausgang immer nur ein Modus/ Effekt eingestellt werden. Eine ausführliche Tabelle hierzu finden sie im Internet unter:

www.maerklin.de/de/produkte/tools\_downloads/technische\_infos.html

## **Logische Funktionen**

Da diese Funktionen lediglich per Software ausgeführt werden, wird hierfür kein physikalischer Ausgang benötigt. Deshalb spricht man hier von einer logischen Funktion.

#### **Anfahr-/Bremsverzögerung**

- Die Beschleunigungs- und Bremszeit kann getrennt von einander eingestellt werden.
- Die logische Funktionsabschaltung ABV kann über das Funktionsmapping auf jede beliebige Funktionstaste gelegt werden.

#### **Rangiergang (RG)**

• Der Rangiergang bewirkt eine Reduzierung der aktuellen Geschwindigkeit. Dies lässt ein feinfühliges Regeln der Lokomotive zu. Der Rangiergang kann bei mfx und DCC über das Funktionsmapping jeder beliebigen Funktionstaste zugeordnet werden. Einstellungen siehe CV-Tabelle, Seite 18, CV 137 bzw. für mfx im Menü der Central Station.

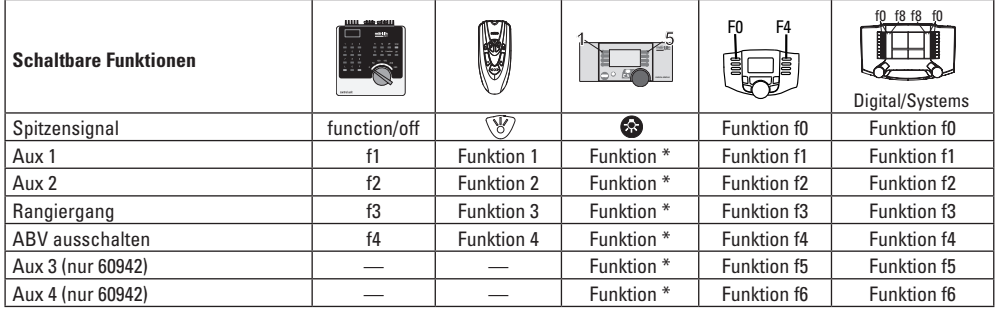

\* Funktionssymbole können abweichend dargestellt sein.

# **Decoder Funktionen und CV Einstellungen**

Nachfolgend finden Sie die Funktionen und die CVs in Tabellenform aufgeführt. Über diese CVs haben Sie die Möglichkeit eine Vielzahl an Einstellungen und die Belegung der Funktionstasten zu ändern.

Sie finden die CVs und ihre Anwendungen für die Gleisformate fx (MM) und DCC in getrennten Tabellen.

Das Gleisformat mfx können Sie komfortabel über das Display der CS 2 ab der Software Version 2.0, einstellen. Gegebenenfalls müssen Sie oder Ihr Händler ein Update ihrer Central Station 60213/60214/60215 vornehmen.

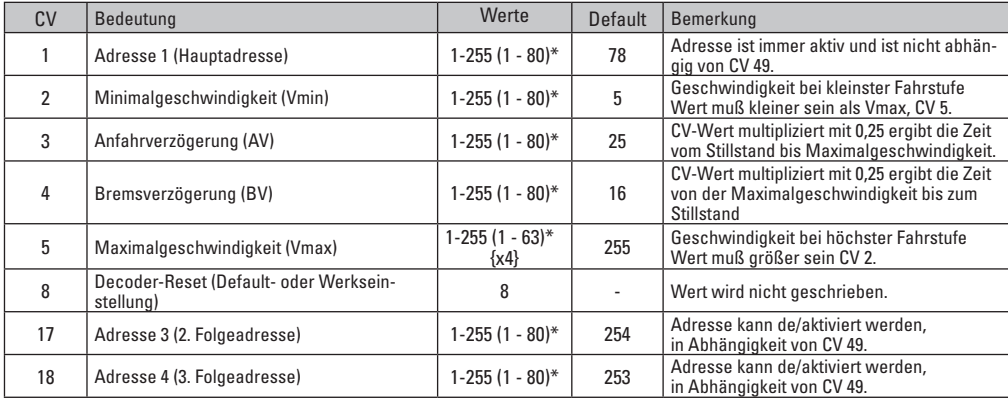

## **CV-Tabelle fx (MM)**

\* () = Control Unit 6021 {} = Die eingegebenen Werte werden x (Faktor) multipliziert.

## **CV-Tabelle fx (MM)**

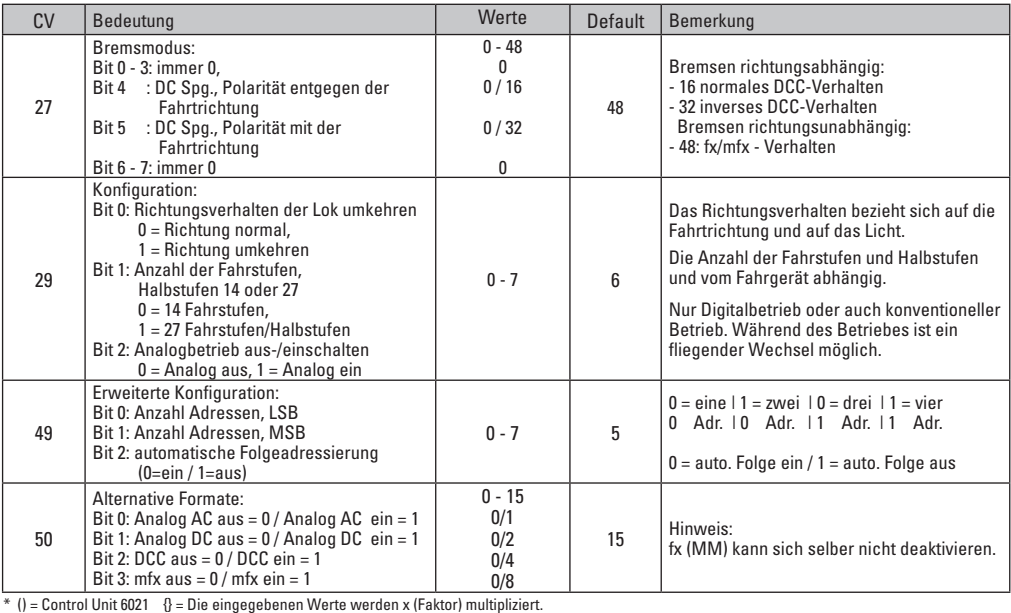

## **CV-Tabelle fx (MM)**

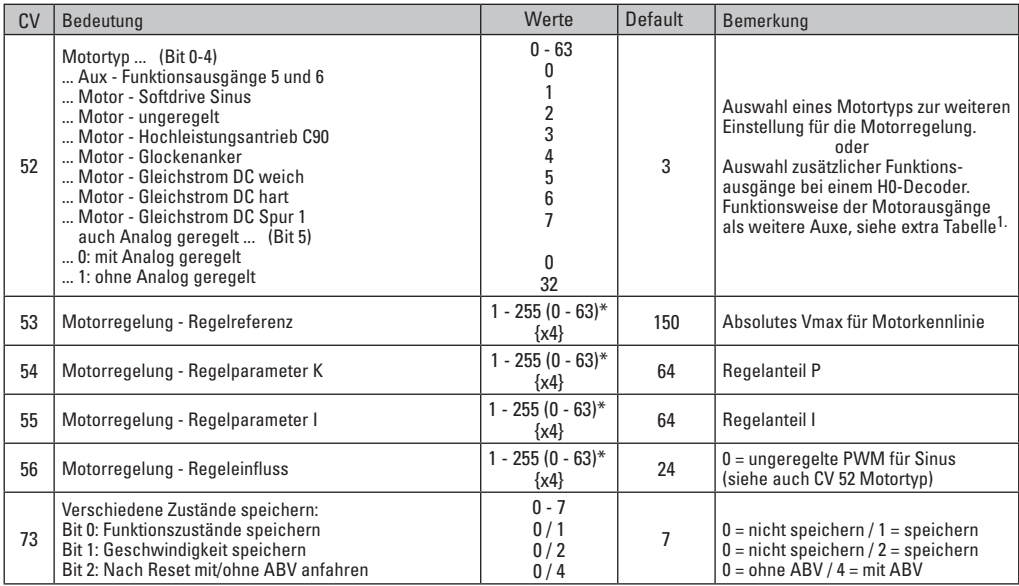

 $*$  () = Control Unit 6021 {} = Die eingegebenen Werte werden x (Faktor) multipliziert.

<sup>1</sup> Eine Ausführliche Tabelle zum Funktionsmapping finden Sie im Internet unter: www.maerklin.de/de/produkte/tools\_downloads/technische\_infos.html

# **CV-Tabelle fx (MM)**

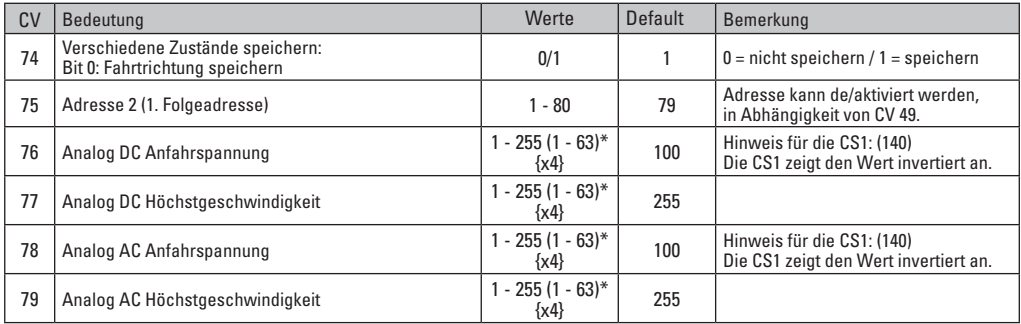

 $\overline{\hspace{-.1cm}^{\ast}$  () = Control Unit 6021  $\hspace{.1cm}$  {} = Die eingegebenen Werte werden x (Faktor) multipliziert.

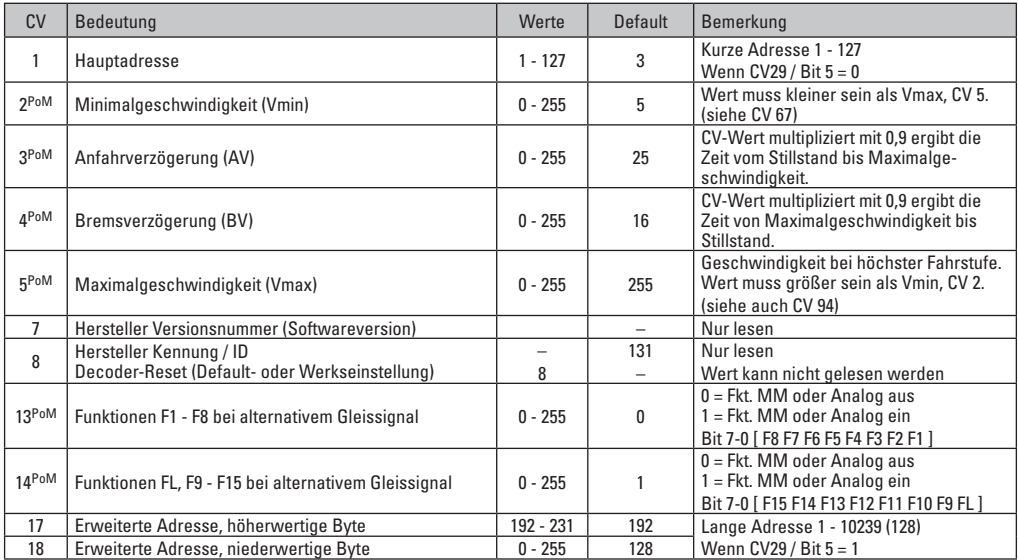

PoM muss vom Steuergerät unterstützt werden

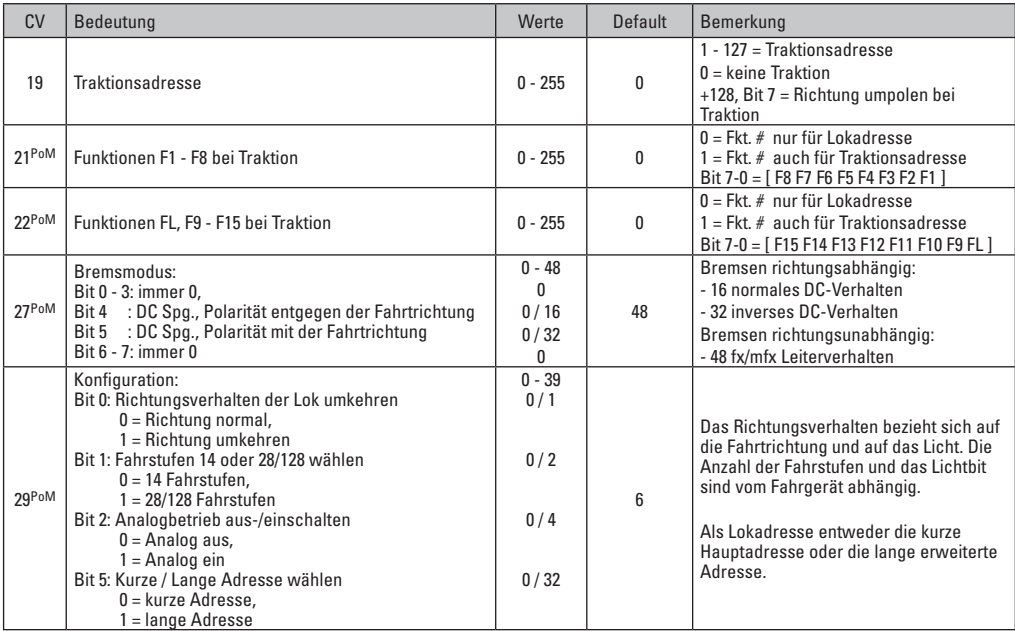

PoM muss vom Steuergerät unterstützt werden

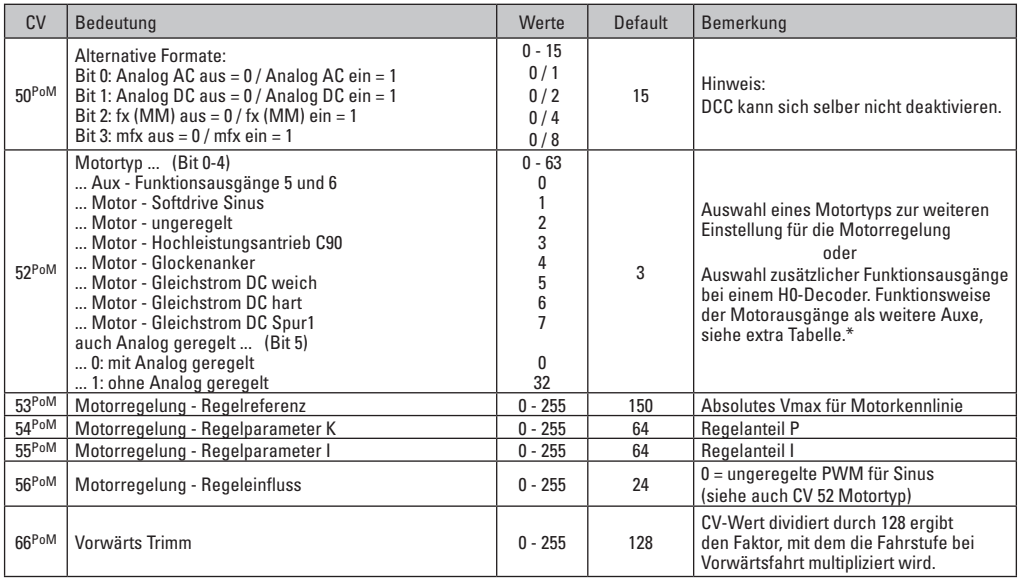

PoM muss vom Steuergerät unterstützt werden

\* Eine Ausführliche Tabelle zum Funktionsmapping finden Sie im Internet unter: www.maerklin.de/de/produkte/tools\_downloads/technische\_infos.html

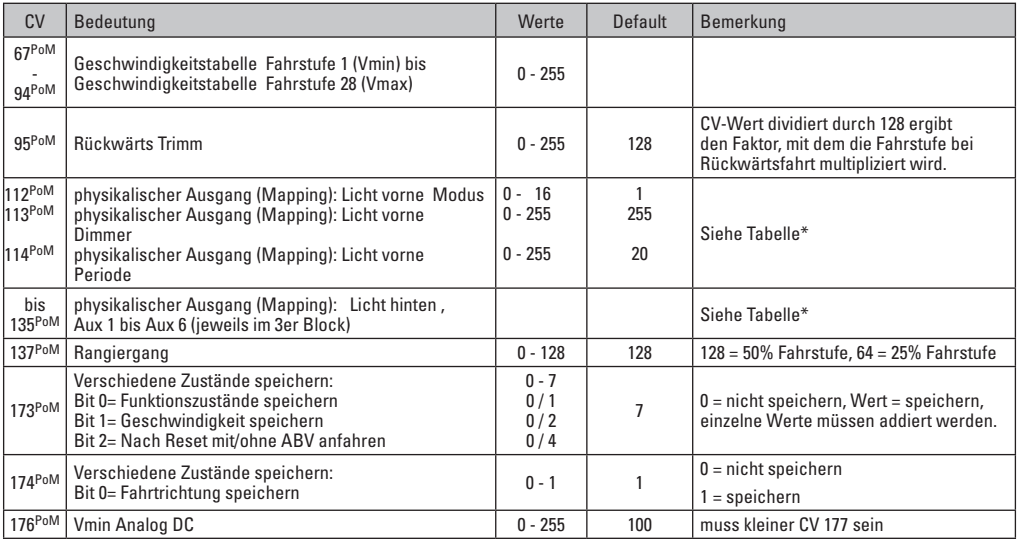

PoM muss vom Steuergerät unterstützt werden ein der dem Ausführliche Tabelle zum Funktionsmapping finden Sie im Internet unter:<br>www.maerklin.de/de/produkte/tools\_downloads/technische\_infos.html

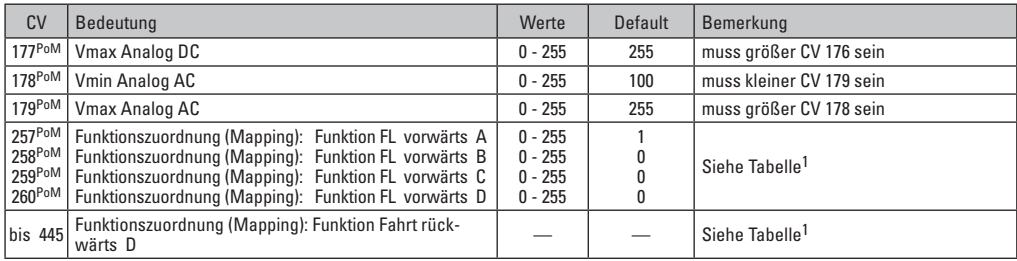

PoM muss vom Steuergerät unterstützt werden

1 Eine Ausführliche Tabelle zum Funktionsmapping finden sie im Internet unter: www.maerklin.de/de/produkte/tools\_downloads/technische\_infos.html

## **Störungen beheben**

Bei Betrieb mit verschiedenen Protokollen kann es zu gegenseitigen Störungen kommen. – Es wird empfohlen, die Anzahl der Protokolle zu reduzieren. Nicht benötigte Protokolle im Lokdecoder und falls möglich auch in der Zentrale deaktivieren.

Lok ruckelt und stockt – CV Einstellung für Motorvariante prüfen, gegebenenfalls ändern oder Reset auf die Werkseinstellungen durchführen.

Lok fährt analog nicht - automatische Analog-Erkennung ist deaktiviert und muss wieder aktiviert werden (siehe CV-Tabelle).

Lok (Decoder) reagiert nicht - Verkabelung und Lötstellen prüfen, gegebenenfalls nacharbeiten. Schnittstelle des Decoders auf festen Kontakt und Einbaurichtung prüfen.

mfx/DCC Betrieb: Auf der Anlage stehende Lokomotiven fahren unvermittelt bei der mfx Anmeldung los. — Bei diesen Lokomotiven die automatische Analog-Erkennung deaktivieren.

## **Entsorgung**

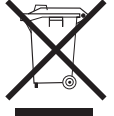

Hinweise zum Umweltschutz: Produkte, die mit dem durchgestrichenen Mülleimer gekennzeichnet sind, dürfen am Ende ihrer Lebensdauer nicht über den normalen Haushaltsabfall entsorgt werden, sondern müssen an einem Sammelnunkt für das Recycling

von elektrischen und elektronischen Geräten abgegeben werden. Das Symbol auf dem Produkt, der Bedienungsanleitung oder der Verpackung weist darauf hin. Die Werkstoffe sind gemäß ihrer Kennzeichnung wiederverwertbar. Mit der Wiederverwendung, der stofflichen Verwertung oder anderen Formen der Verwertung von Altgeräten leisten Sie einen wichtigen Beitrag zum Schutze unserer Umwelt. Bitte erfragen Sie bei Ihrer Gemeindeverwaltung die zuständige Entsorgungsstelle.

### **Garantie**

Gewährleistung und Garantie gemäß der beiliegenden Garantieurkunde.

- Für Reparaturen wenden Sie sich bitte an Ihren Märklin-Fachhändler oder an Gebr. Märklin & Cie. GmbH Reparaturservice Stuttgarter Str. 55 - 57 73033 Göppingen/Deutschland Tel: 09001 608 222 (nur aus dem Inland\*) E-Mail: Service@maerklin.de
- Anruf 49CT/Min. bei Anruf aus dem Festnetz, Handytarife können davon deutlich nach oben abweichen.

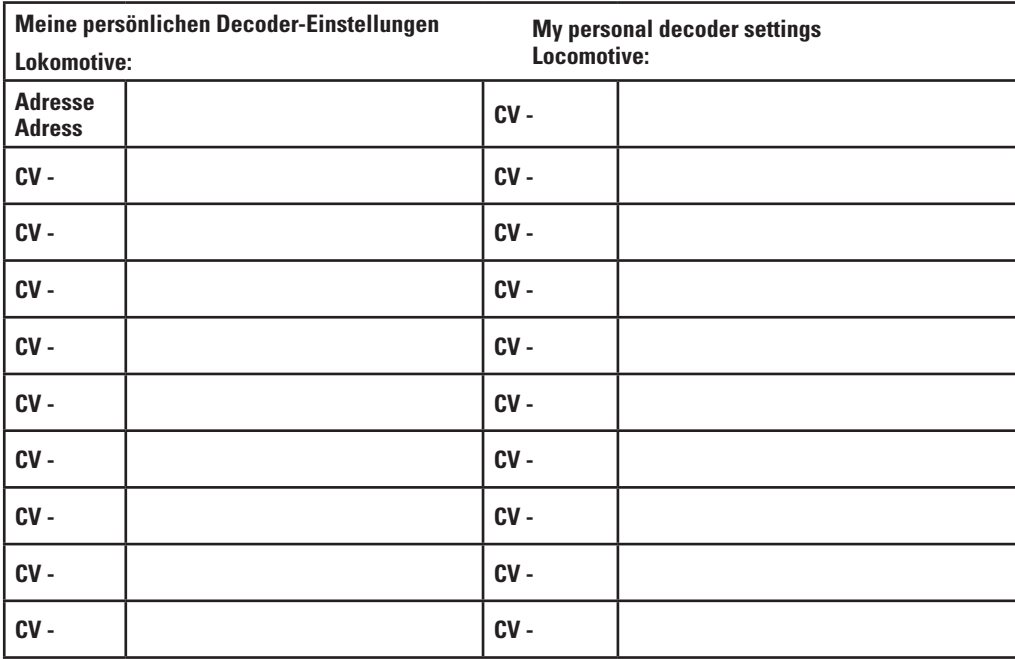

# **Using the Product as Intended**

The 60942/60969 decoders are for converting Märklin/Trix H0 locomotives to digital.

**I** Not suitable for motors with field-wound coils. Locomotives with these motors must be converted with the appropriate motor retrofit kits, item numbers 60942 or 60962.

**!** Important: The following locomotives (locomotive-specific decoder) cannot be converted with this decoder.

Items:

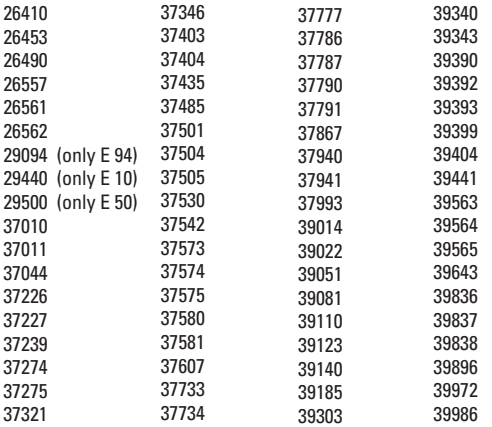

# **Contents as Delivered**

- 1 decoder
- 1 Circuit board with a 21-pin connector
- 1 NEM 8-pole connector
- 1 Circuit board retainer (only 60942)
- 1 Screw (only 60942)
- 1 Adhesive pad (only 60962)
- Installation instructions
- Warranty card

Tools also needed for the installation procedure include: regular and cross-point screwdrivers, tweezers, and soldering station with a maximum soldering temperature of up to 30 watts / 300°Celsius / 572°Fahrenheit with a fine tip, soldering flux for electronics  $(0.5 - 1 \text{ mm} / 0.02'' - 0.04''$  diameter). de-soldering braid or a de-soldering pump.

# **Safety Notes**

- **WARNING!** Sharp edges and points required for operation.
- Do wiring and assembly work only on a voltage-free or grounded work mat. Failure to do this can lead to dangerous static charge from your body and to damage to the components.
- **Operate the decoder only with the authorized voltage** (see technical data).

There is a danger of **burning yourself** when working  $\Box$  with a soldering station.

# **Technical Information**

- Continuous current load at the motor output  $\leq 1.1$  amps
- Current load at the light outputs ≤ 250 milliamps
- Current load at AUX  $1 -$  AUX 4 each  $\leq$  250 milliamps
- Current load at AUX + lights (total) ≤ 300 milliamps
- Current load for motor and AUX 5/6 ≤ 1.1 amps
- Maximum total load ≤ 1.6 amps
	-
- Maximum voltage ≤ 40 volts
- Sound performance (at  $4 \Omega / 8 \Omega$ ) 2.3 watts / 1.2 watts
- Short circuit and overload protection at the outputs lights front (LV), lights rear (LH), AUX 1 – AUX 4 and at the motor outputs.

## **Functions**

The mSD SoundDecoder is a sound decoder with very extensive setting and adaptation possibilities. Additional sound functions are available. This decoder can be updated. The requirement for this is an appropriate controller (60213/60214/60215 Central Station, software Version 2.0, track format processor GFP 2.0 or higher).

The settings and digital functions can only be used in digital operation. However, the same possibilities are not available in all protocols.

These instructions describe the installation and the possible settings for the 60942 and 60962 decoders. Unless otherwise stated, the functions refer to both decoders.

- Capable of multi-protocols (fx (MM), mfx, DCC, and AC/DC).
- Automatic system recognition. The address assigned to each system must be used for operation.
- Acceleration and braking delay can be set separately from each other. Any function button desired can be assigned using the function mapping.
- Typical sound backdrops for diesel and electric locomotives are included.
- Variable motor feedback control is available in digital as well as in analog operation.
- 6090, 60901, DC, Sinus and can motors with bell-shaped armatures are supported. See **necessarily** this table on page 23.
- Function mapping included.
- Can be updated with the CS2 (Software 2.0, track format processor GFP 2.0 or higher).
- Programming on the Main (PoM) this type of programming must be supported by the controller. Please note the instructions for your controller when doing this.
- Switching range can be set.
- Braking / signal stopping block recognition is available in digital operation.

## **Decoder Installation**

The locomotive must be checked before installing the decoder to make sure that it (locomotive) is in good mechanical and electrical condition. There are situations when the locomotive will have to be repaired before installing the decoder.

#### **Locomotives / Powered Rail Cars with a Connector**

First unsolder the wires to the current pickups (pickup shoe(s)), motor, and the lights. After that remove the old decoder or reverse unit. Position the new decoder and solder the wires according to the diagram nearby.

If the lights are grounded to the locomotive's or powered rail car's ground on the frame, we recommend that the lights be insulated from the locomotive ground. To do this, use the E604180 plug-in bulb holder(s) and E610080 light bulb(s). This will give you flicker-free lighting.

If your locomotive or powered rail car is equipped with LED lighting, then series resistors must absolutely be installed. Series resistors differ according to the current the design. Find out the correct values for your LEDs. You may have to ask your specialty dealer about this.

If you want to retrofit your locomotive or powered rail car with LEDs, the cathodes (-) on the LED are connected to the light output on the decoder. **Don't forget** series resistors! The anodes (+) are connected to the common wire (blue).

The common ground return (blue) must not be connected to the ground for the locomotive or powered rail car.

 $24$ This procedure is identical for the 60962 decoder and for the connector board from the 60942 set. Make sure that you pay absolute attention to the **notes** for the **colors of the wires** for each decoder.

#### **60962**

Please note that the colors for the wires conform to the European NEM standard. A cross reference of the Marklin color scheme can be found page 26.

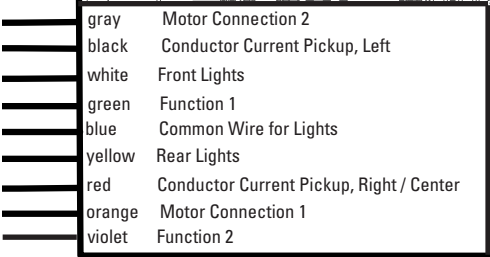

Solder pads above Solder pads below

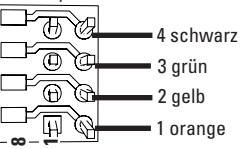

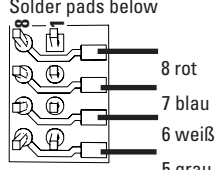

5 grau **Locomotives or powered rail cars with NEM 8-pin connector.** Solder the wires to the correct solder pads according to the diagram above. Insert the plug into the connector while paying attention to the positioning. Information on lighting see Dceoder 60942

## **Cross Referencing the Colors for the Wires 60942**

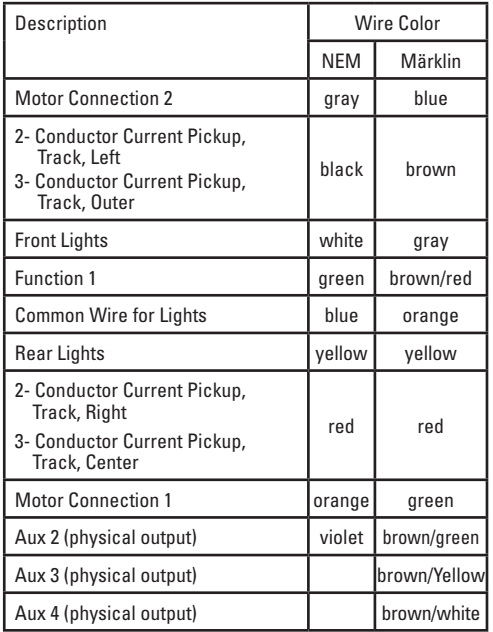

Screw down the mounting plate and solder the wires to the motor connections, pickup(s), and any functions.

The **colors for the wires** correspond to the **Märklin Standard;** for a comparison table for NEM.

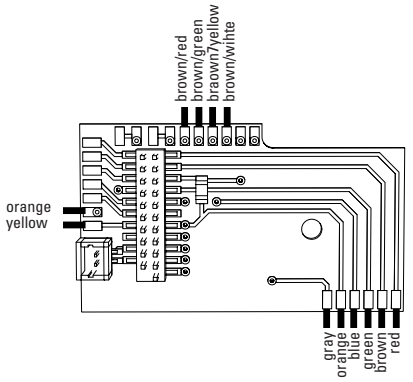

If the lighting is grounded to the locomotive or powered rail car's frame, this may cause flickering. If you don't want this, then the lighting must be insulated. We recommend replacing the light bulb(s) with the 604180 plug-in socket(s) and the 610080 light bulb(s). The ground is then connected to the orange wire.

Plug the decoder into the circuit board and make sure you have plugged it in correctly. Place the model, with the body left off, on the programming track and test it. If the decoder works with no problems, the body can be put on the locomotive.

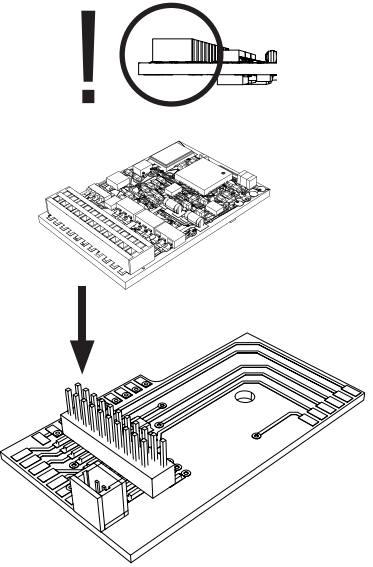

# **Multi-Protocol Operation**

#### **Analog Operation**

This decoder can also be operated on analog layouts or areas of track that are analog. The decoder recognizes alternating current or direct current voltage (AC/DC) and automatically adapts to the analog track voltage. All functions that were set under mfx or DCC for analog operation are active (see Digital Operation).

# **Digital Operation**

The mSD sound decoders are multi-protocol decoders. These decoders can be used under the following digital protocols: mfx, DCC, fx (MM).

The digital protocol with the most possibilities is the highest order digital protocol. The sequence of digital protocols in descending order is:

> Priority 1: mfx Priority 2: DCC Priority 3: fx (MM)

**Note:** Digital protocols can influence each other. For troublefree operation, we recommend deactivating those digital protocols not needed by using CV 50. Deactivate unneeded digital protocols at this CV if your controller supports this function.

If two or more digital protocols are recognized in the track. the decoder automatically takes on the highest order digital protocol, example: mfx/DCC; the decoder takes on the mfx digital protocol (see previous table).

**Note:** Please note that not all functions are possible in all digital protocols. Several settings for functions, which are supposed to be active in analog operation, can be done under mfx and DCC.

# **Braking / Signal Stopping Block (MM, fx, mfx)**

The braking module essentially applies DC voltage to the track. If the decoder recognizes a DC voltage of this kind in the track, it brakes with the delay that has been set. If the decoder recognizes a digital protocol again, it accelerates at the speed that has been set.

If automatic recognition in braking areas is to be used, we recommend shutting the DC operation off (see CV description).

# **mfx Protocol**

#### **Addresses**

- No address is required; each decoder is given a onetime, unique identifier (UID).
- The decoder automatically registers itself on a Central Station or a Mobile Station with its UID.

#### **Programming**

- The characteristics can be programmed using the graphic screen on the Central Station or also partially with the Mobile Station.
- All of the Configuration Variables (CV) can be read and programmed repeatedly.
- The programming can be done either on the main track or the programming track.
- The default settings (factory settings) can be produced repeatedly.
- Function mapping: Functions can be assigned to any of the function buttons with the help of the 60212 Central Station (with limitations) and with the 60213/60214/60215 Central Station (See help section in the Central Station).

# **fx (Motorola) Protocol**

#### **Addresses**

- 4 addresses (a main address and 3 consecutive addresses)
- Address range: 1 - 255 depending on the controller / central controller
- The main address can be programmed manually.
- The consecutive addresses can be turned on, turned off, set and can be programmed manually or automatically.
- All 16 functions can be controlled by means of the four addresses.

#### **Programming**

- The characteristics can be programmed for the decoder can be programmed repeatedly using the programming for the Configuration Variables (CV). Reading the CVs is not possible.
- The CV numbers and the CV values are entered directly.
- Program the CVs only on the programming track.
- The default settings (factory settings) can be produced repeatedly.
- 14 or 27 speed levels can be programmed.
- The first four functions and the lights can always be controlled by means of the first address; additional functions can be used, depending on the consecutive addresses.
- All of the settings from the function mapping for mfx or DCC programming are taken on for fx (Motorola).
- Automatic recognition corresponding to the active additional or consecutive addresses. What is recognized is whether the function can be turned on or off continuously by means of a consecutive address. This function mapping can only be determined in the mfx or DCC protocol.
- See the CV description for the fx protocol for additional information.

# **DCC Protocol**

#### **Addresses**

- Short address long address multiple unit address
- Address range:
	- 1 127 for short address and multiple unit address,
	- 1 9999 for long address
- Every address can be programmed manually.
- A short or a long address is selected using the CVs.
- A multiple unit address that is being used deactivates the standard address.

# **Programming**

- The characteristics can be changed repeatedly using the Configuration Variables (CV).
- The CV numbers and the CV values are entered directly.
- The CVs can be read and programmed repeatedly. (Programming is done on the programming track).
- The CVs can be programmed in any order desired. (Programming can be done on the main track PoM). The PoM can only be done with those designated in the CV table. Programming on the main track PoM must be supported by your central controller (Please see the description for this unit).
- The default settings (factory settings) can be produced repeatedly.
- 14/28 or 126 speed levels can be set.
- All of the functions can be controlled according to the function mapping (see CV description).
- See the CV description for the DCC protocol for additional information.

We recommend that in general programming should be done on the programming track.

# **Physical Functions**

Each of these functions must be connected externally to the circuit board. We therefore speak of physical functions. A unique mode/effect can be assigned to each physical output (AUX / lights) in digital operation. Three CVs are available for each output for this purpose. Only one mode/effect can be set for each output. A complete table for this can be found on the Internet at:

www.maerklin.de/de/produkte/tools\_downloads/technische\_infos.html

## **Logic Functions**

Since these functions are only executed by software, no physical output is required for them. We therefore speak here of a logic function.

#### **Acceleration/Braking Delay**

- The acceleration and braking time can be set separately from each other.
- The logic function ABV can be assigned to any function button by using the function mapping.

#### **Switching Range (RG)**

• The switching range causes a reduction in the current speed of the locomotive. This allows a fine touch in the controlling the locomotive. The switching range can be assigned in mfx and DCC to any function button by using the function mapping. See table on page 39 for setting CV, CV 137 or mfx menu for the Central Station.

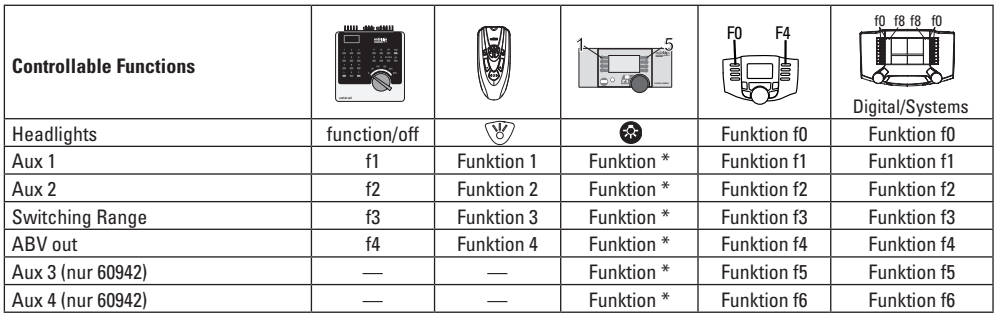

\* Function symbols may be displayed in different order.

## **Decoder functions and CV settings**

The following pages have the functions and the CVs presented in tabular form. These CVs can be given a number of settings and can be assigned to a number of function buttons.

You'll find the CVs and their applications for the track formats fx (MM) and DCC in separate tables.

The track format mfx can be easily set by using the display on the CS 2 with Software Version 2.0 and higher. You or your dealer may have to install an update on your 60213/60214/60215 Central Station.

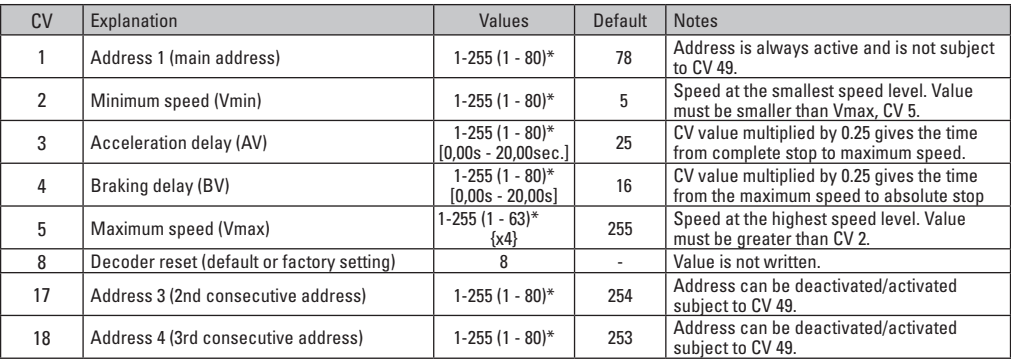

## **CV Table for fx (MM)**

 $*$  () = 6021 Control Unit  $\{S = \text{the values entered are multiplied times "x" (factor)}\}$ .

# **CV Table for fx (MM)**

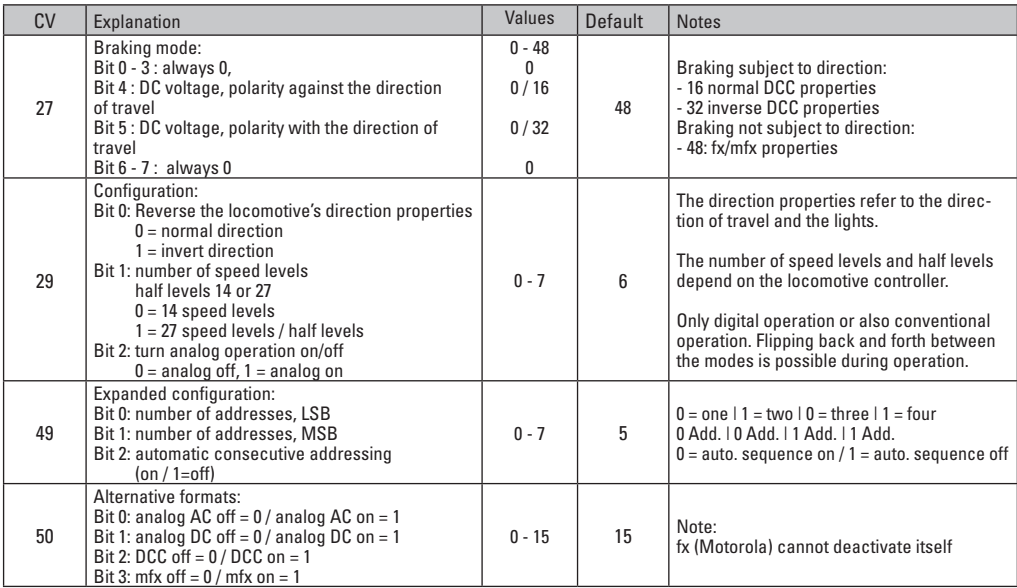

 $*$  () = 6021 Control Unit  $\{\}$  = the values entered are multiplied times "x" (factor).

# **CV Table for fx (MM)**

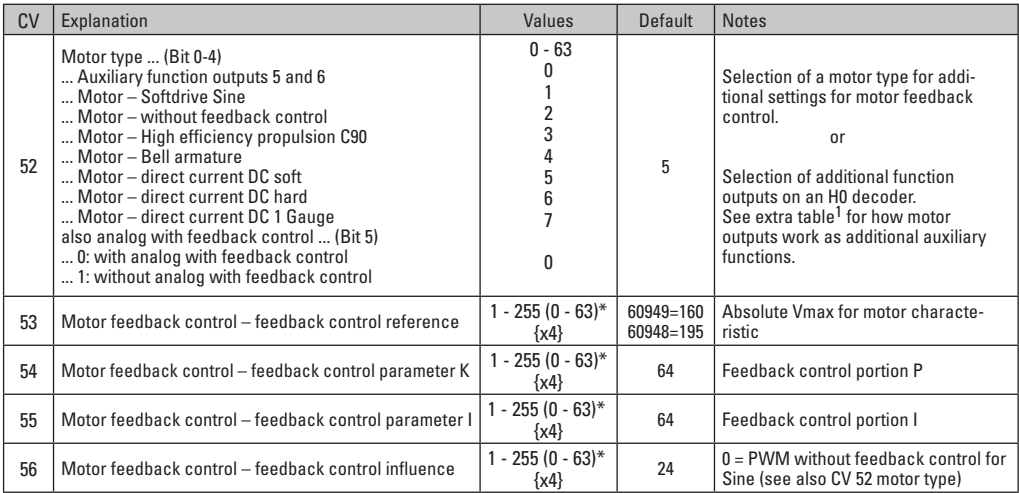

 $*$  () = 6021 Control Unit  $\{ \}$  = the values entered are multiplied times "x" (factor).

<sup>1</sup> An extensive table for function mapping can be found on the Internet at: www.maerklin.de/de/produkte/tools\_downloads/technische\_infos.html

# **CV Table for fx (MM)**

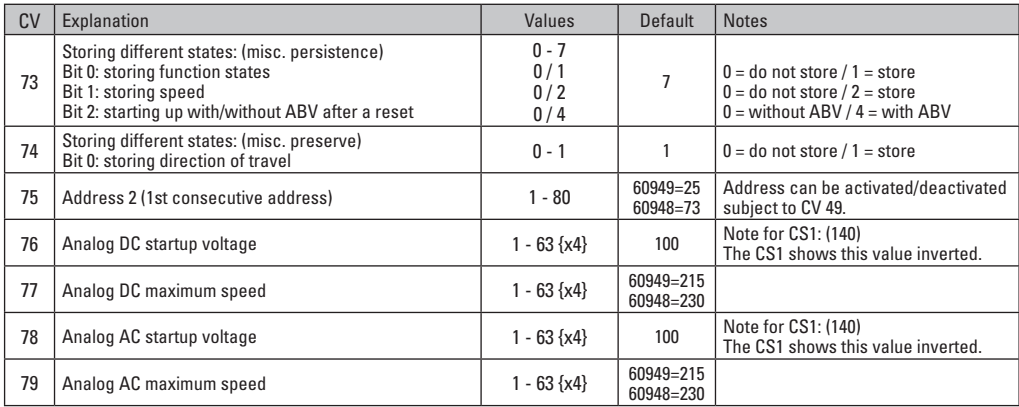

 $*$  () = 6021 Control Unit  $\{\}$  = the values entered are multiplied times "x" (factor).

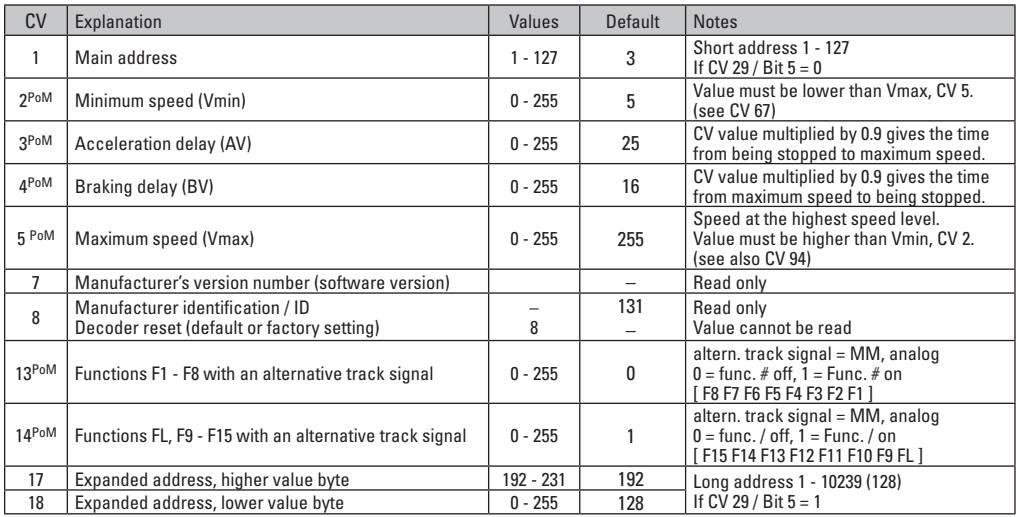

PoM ("Programming on Main") must be supported by the locomotive controller / central controller.

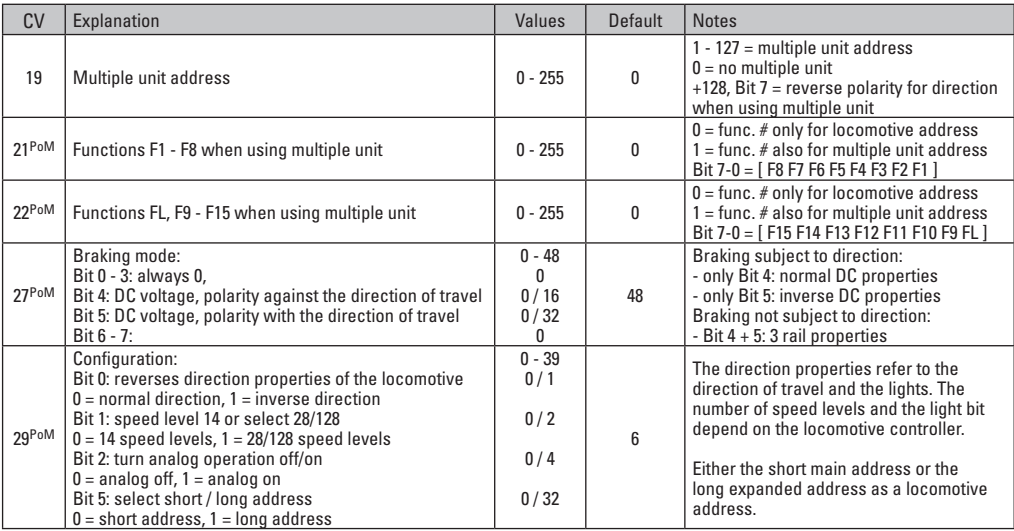

PoM must be supported by the locomotive controller / central controller.

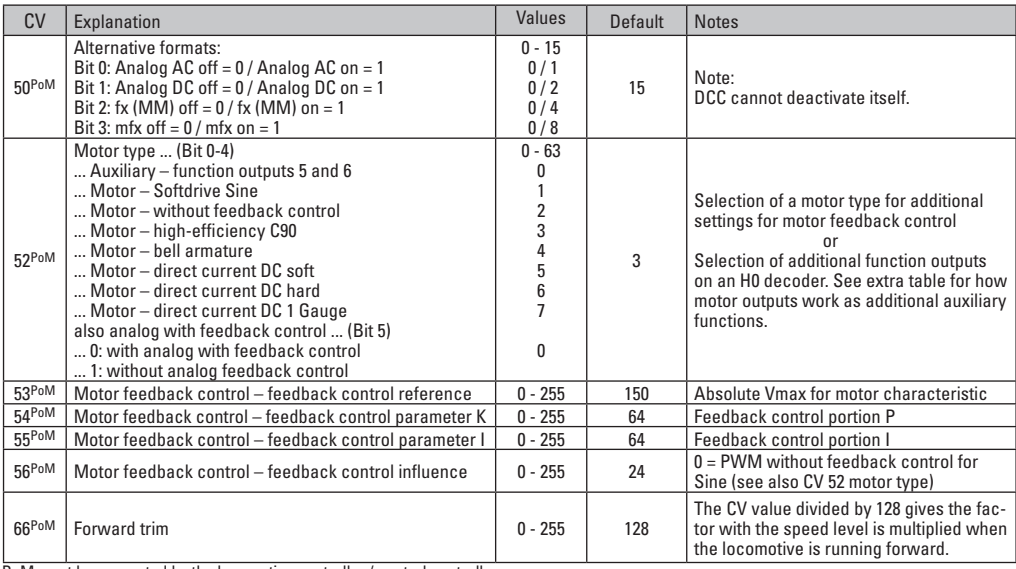

PoM must be supported by the locomotive controller / central controller.

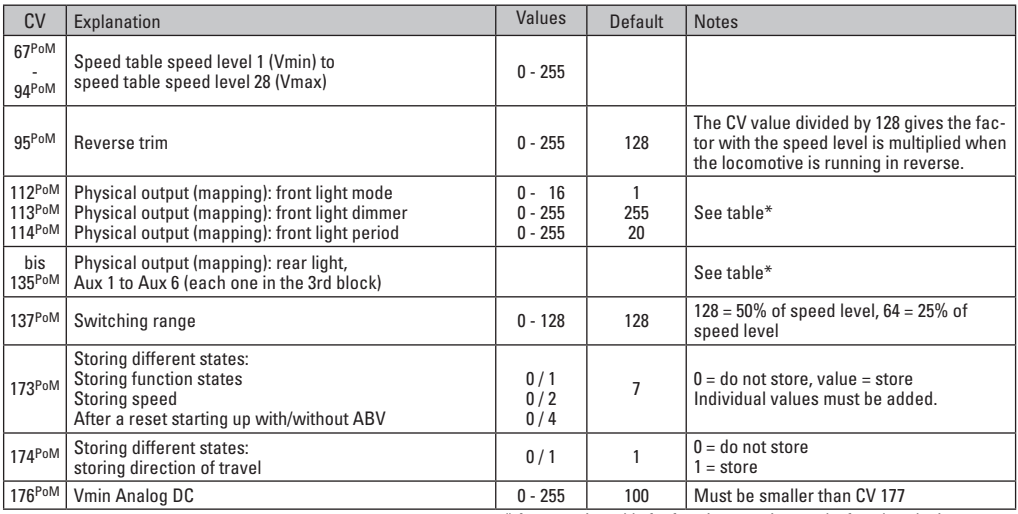

PoM must be supported by the locomotive controller / central controller.

\* An extensive table for function mapping can be found on the Internet at: www.maerklin.de/de/produkte/tools\_downloads/technische\_infos.html

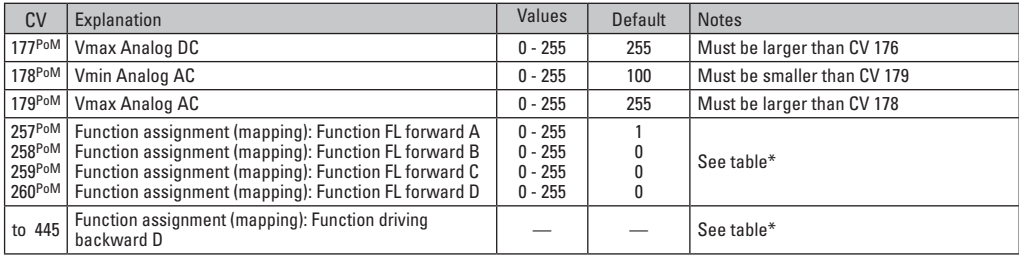

PoM must be supported by the locomotive controller / central controller.

\* An extensive table for function mapping can be found on the Internet at: www.maerklin.de/de/produkte/tools\_downloads/technische\_infos.html

## **Troubleshooting**

When operating with different protocols you may have problems in each mode at the same time. – We recommend reducing the number of protocols. Deactivate protocols in the locomotive decoder that are not needed and also deactivate if possible protocols in the central controller that are not needed.

The locomotive jerks and falters – Check the CV setting for motor variations, change if necessary, or carry out a reset to the factory settings.

The locomotive does not run in analog. – The automatic analog recognition is deactivated and must be activated again (see CV table).

The locomotive (decoder) does not react. – Check the wiring and the solder joints, redo if necessary. Check the connector for the decoder to make sure it has permanent contact and check the way it was installed.

mfx/DCC operation: Locomotives standing on the layout start running suddenly during mfx registration. – Deactivate the automatic analog recognition on these locomotives.

The locomotive does not run. – The function "open doors / close doors" is still active. Turn off the function "close doors"; after the sound ends the locomotive will run according to the ABV that has been set.

# **Disposing**

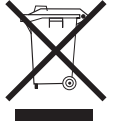

Products marked with a trash container with a line through it may not be disposed of at the end of their useful life in the normal household trash. They must be taken to a collection point for the recycling of electrical and electronic devices. There is a symbol on

the product, the operating instructions, or the packaging to this effect. The materials in these items can be used again according to this marking. By reusing old devices, materially recycling, or recycling in some other form of old devices such as these you make an important contribution to the protection of our environment. Please ask your city, town, community, or county authorities for the location of the appropriate disposal site.

### **Warranty**

The warranty card included with this product specifies the warranty conditions.

• Please contact your authorized Märklin dealer for repairs or contact:

**U.S. only:** Wm. K. Walthers Inc. 5601 W. Florist Ave. Milwaukee, WI 53218

#### **GB only**

Gebr. Märklin & Cie. GmbH Reparaturservice Stuttgarter Str. 55 - 57 73033 Göppingen Deutschland Tel: +49 7161 608 222 E-Mail: Service@maerklin.de This device complies with Part 15 of the FCC Rules. Operation is subject to the following two conditions:

- (1) This device may not cause harmful interference, and
- (2) this device must accept any interference received, including interference that may cause undesired operation.

Gebr. Märklin & Cie. GmbH Stuttgarter Str. 55 - 57 73033 Göppingen Deutschland www.maerklin.com

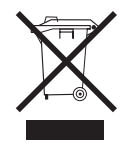

181236/1011/Ha2Ef Änderungen vorbehalten © Gebr. Märklin & Cie. GmbH